## YAMAHA

## Realtime Parameter Change

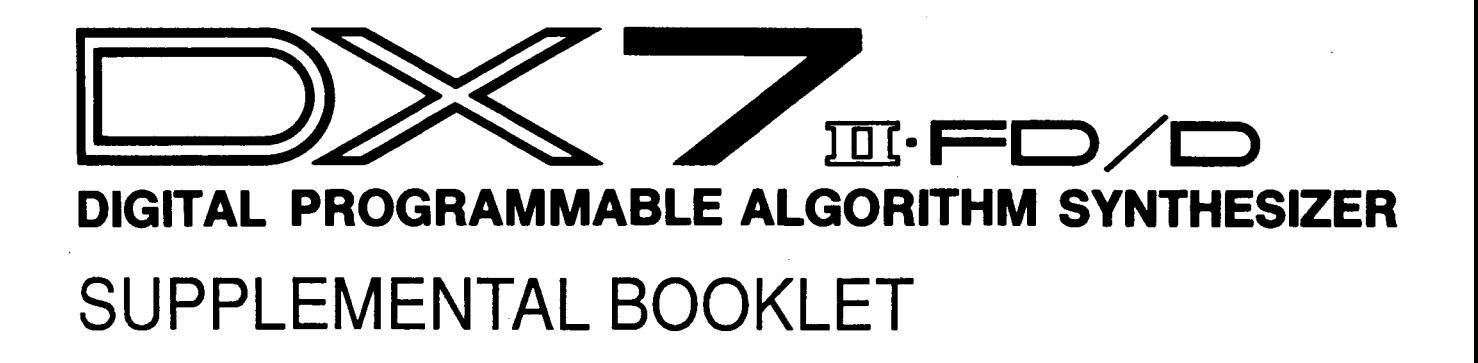

### $W$ elcome

This Supplemental Booklet describes the musical potential of the Realtime Parameter Change functions of the DX7 II, and explains how to understand and program the parameters that unlock these musical possibilities.

Section 1 outlines the changing landscape of Realtime-Parameter-Change situations in the history of electronic musical instruments.

Section 2 describes the basic operations of the Realtime Parameter Change functions on the DX7 II.

Section 3 explains how to understand Realtime Parameter Change by exploring the factory-preset Performance memories of the DX7 II.

Section 4 provides a listing of Internal Performance Realtime Parameter Change data.

For continuing information concerning the DX7 II FD<sub>D</sub>, consult AfterTouch, the official publication of the Yamaha Users Group. Many advanced functions will be discussed in its pages in the coming months. There will also be information regarding the availability of other materials concerning more advanced applications. To receive a free copy of AfterTouch every month, send your request to AfterTouch, P.O. Box 7938, Northridge, CA 91327-7938. On your letter or postcard, be sure to indicate that you are the owner of a DX7 II FD/D.

- **Contents**  $\begin{array}{|c|c|c|}\n\hline\n1 & \text{Section 1: Introduction} \\
2 & \text{Introduction}\n\end{array}$ 
	- **Introduction**
	- 3 Section 2: Basics of Realtime Parameter Change<br>4 Definitions
	- 4 Definitions<br>4 How It Wor
	- 4 How It Works<br>4 Procedure
	- [Procedure](#page-6-0)
	- 7 [Section 3: Exploring Realtime Parameter Change](#page-9-0)
	- 8 Exploration<br>9 Analysis
	- **[Analysis](#page-11-0)**
	- 11 [Section 4: Realtime Parameter Change Data](#page-13-0)

# Introduction

<span id="page-3-0"></span> $\leq$ 

 $\equiv$ 

<span id="page-4-0"></span>**Introduction** In the beginning was the knob-or the slider, or the ribbon controller, or the switch.

The earliest generations of synthesizers didn't have computer memories inside, so it was impossible to create a sound and store the settings that created it. On the other hand, earlier synthesizers did have front panels that were festooned with controls: knobs, sliders, switches, and the like. These controls were used to create the sounds-there was usually one control for each one of the variables in the unit. It was necessary to adjust each control until you created the sound you wanted; then, in order to retain the sound for later use, you had to make a drawing of the front panel that showed the settings of each one of the controls.

Obviously, it was hard to "save" a favorite patch in those earlier days. However, it was easy to play with a patch: All of the variables were represented by front-panel controls. In order to hear the sonic result of a new setting, all you had to do was move the knob (or slider) and listen.

The first generation of so-called "programmable" synthesizers—instruments such as the Prophet 5, the Jupiter 8, and the OB-X—also had front panels filled with knobs. It was still necessary to adjust each control to create the sound you wanted; however, to retain the sound, all you had to do was store it in the internal memory of the unit. The age of computers (actually, the age of microchips) had arrived in the world of synthesizers.

Gradually, the number of controls dropped, and the kinds of functions assigned to the remaining controls changed. Some of this was the result of market research: Many manufacturers noticed that their customers *did not* use the knobs and sliders very often: They created sounds with them, stored those sounds, and that was it. Also, controls were hardware items, and were therefore expensive. Given this situation, the synthesizer manufacturers can not be blamed for looking for ways to reduce the number of knobs on the front panel of a synthesizer.

These days, the variables are called "parameters," and most synthesizers are designed to call up one parameter at a time. The idea seems to be that most musicians want to create sounds during "research" periods, and just want to be able to call up these sounds during performance.

With the DX7 II, both the "programming" and the "playing" approach are possible. In Performance mode, it is possible to program CSI and CS2 to act as realtime controllers for specified FM Voice parameters. To understand how this works, read on.

<span id="page-5-0"></span>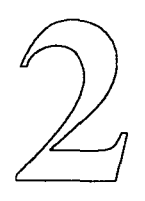

## Basics of Realtime Parameter Change

<span id="page-6-0"></span>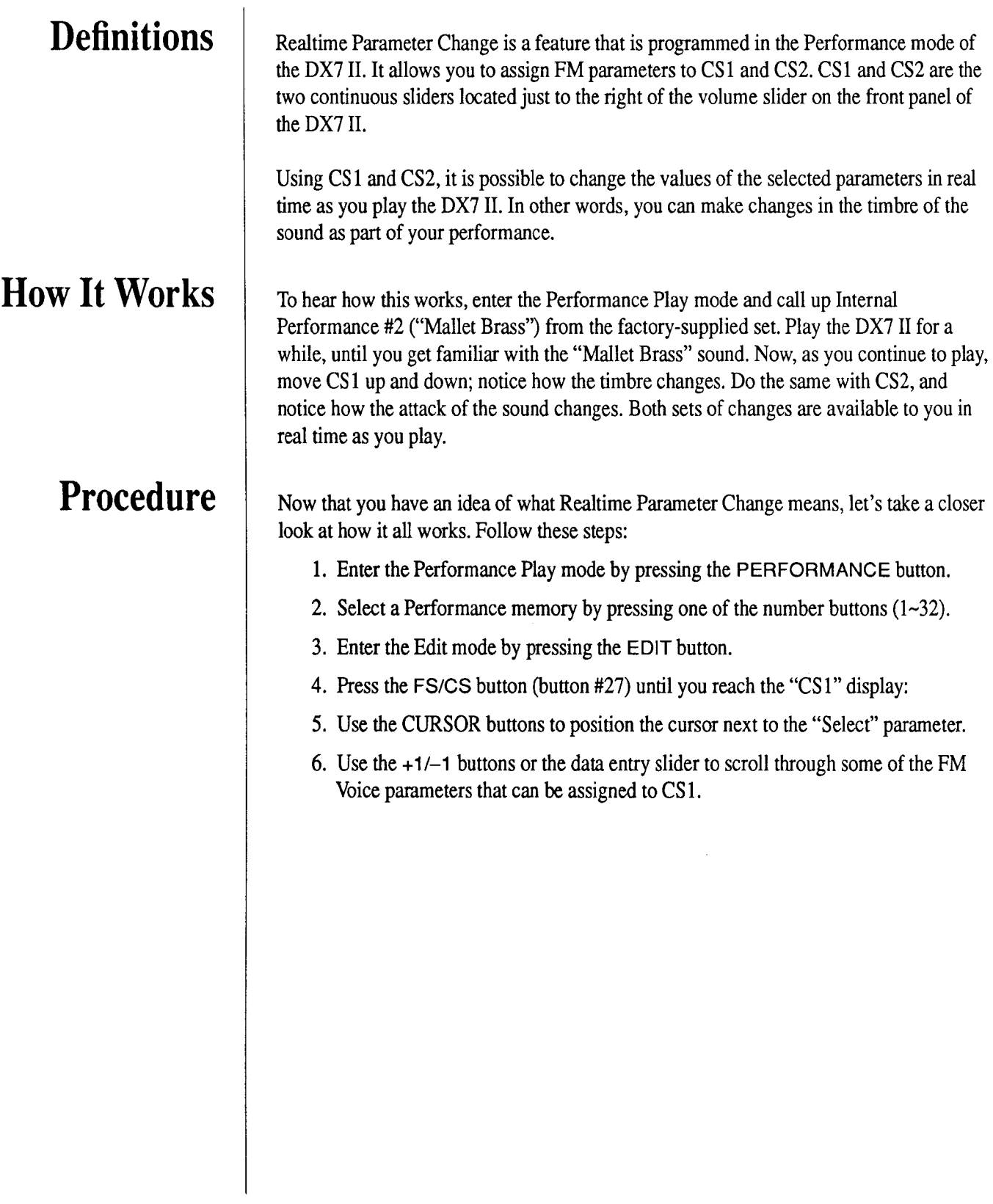

It may take you quite a while to scroll through all of the possibilities, since there are a total of 105 different FM Voice parameters available:

#### DATA ENTRY slider

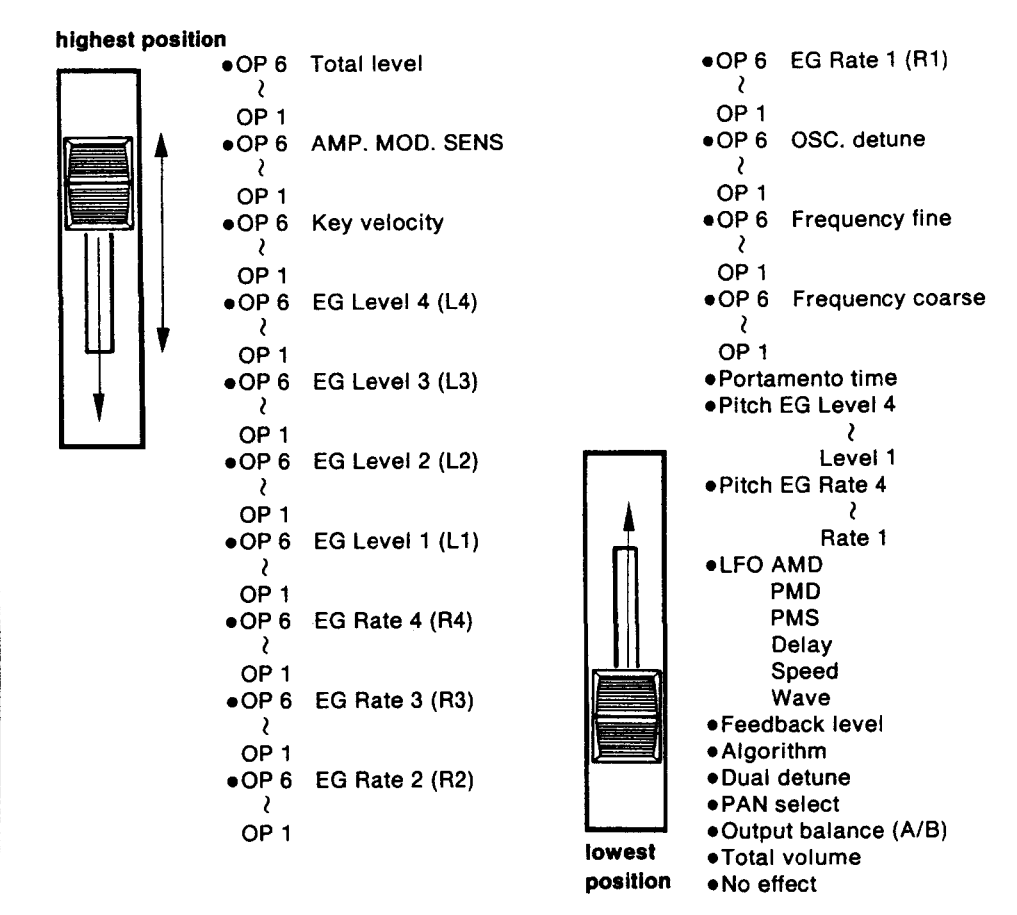

Looking again at the "CS 1" display, notice that there are two other parameters (labelled "A" and "B"), and that the value underneath each of these is either "on" or "off." These allow you to turn the effect of CS 1 (with its selected FM parameter) ON or OFF for Voice A or Voice B in the Performance. The same holds true for CS2.

Even though CS1 and CS2 are programmed in Performance mode, they are both assigned to control FM Voice parameters, so they are actually controlling some aspect of the Voice or Voices that make up the Performance. With both CS 1 and CS2, you can decide whether the selected parameter will be controlled for Voice A only, Voice B only, or for both Voice A and Voice B.

By the way, CS 1 and CS2 control Realtime Parameter Change ONLY in the Performance Play mode. In the Voice Play modes (Single, Dual, and Split), the two sliders have no effect. In the Edit modes (Performance Edit and Voice edit), CS2 becomes the Data Entry Slider, and CS 1 becomes an *AlB* balance control (for the Dual and Split modes).

<span id="page-9-0"></span>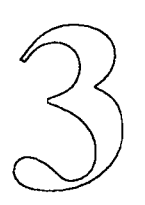

## Exploring Realtime Parameter Change

<span id="page-10-0"></span>**Exploration**  $\Box$  One of the best ways to understand the possibilities of Realtime Parameter Change is to explore the uses of CS 1 and CS2 in the factory preset Internal Performance memories. Let's start by taking a closer look at the Performance you played in Section 2, Internal Performance #2 ("Mallet Brass"). Follow these steps.

- 1. Enter the Performance Play mode by pressing the PERFORMANCE button.
- 2. Select Performance #2 ("Mallet Brass") by pressing number button 2.
- 3. Enter the Edit mode by pressing the EDIT button.
- 4. Press the FS/CS button (button #27) until you reach the "CS1" display:

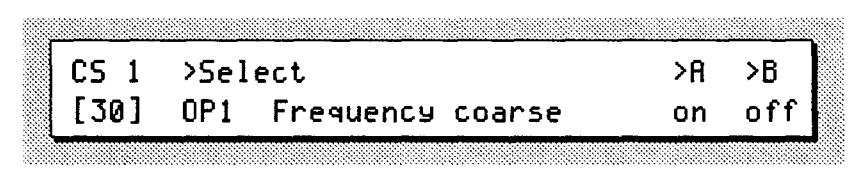

Notice that CS 1 is set to control "OP1 Frequency coarse" for Voice A only.

5. Now press the FS/CS button once again to reach the "CS2" display:

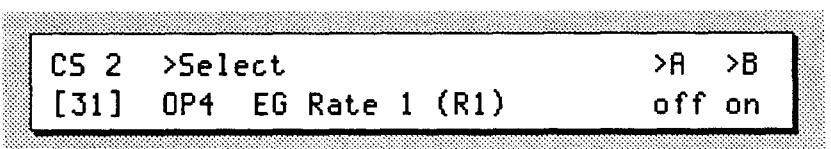

Notice that CS2 is set to control "OP4 EG Rate 1" for Voice B only.

6. Now press the VOICE MODE button (button #28) until you access the "Voice Mode" display:

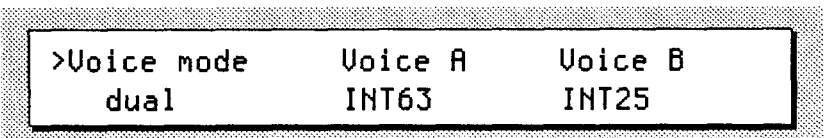

Notice that Voice A is "INT63," and that Voice B is "INT25."

In order to understand the effect that CS 1 and CS2 will have in each Performance, it is necessary to know what Voices are involved. It is also important to know how each Voice is structured, in order to know how a change in a parameter value will affect the overall sound. The most important aspect of any Voice's structure-the foundation of that structure, in fact—is the algorithm used.

<span id="page-11-0"></span>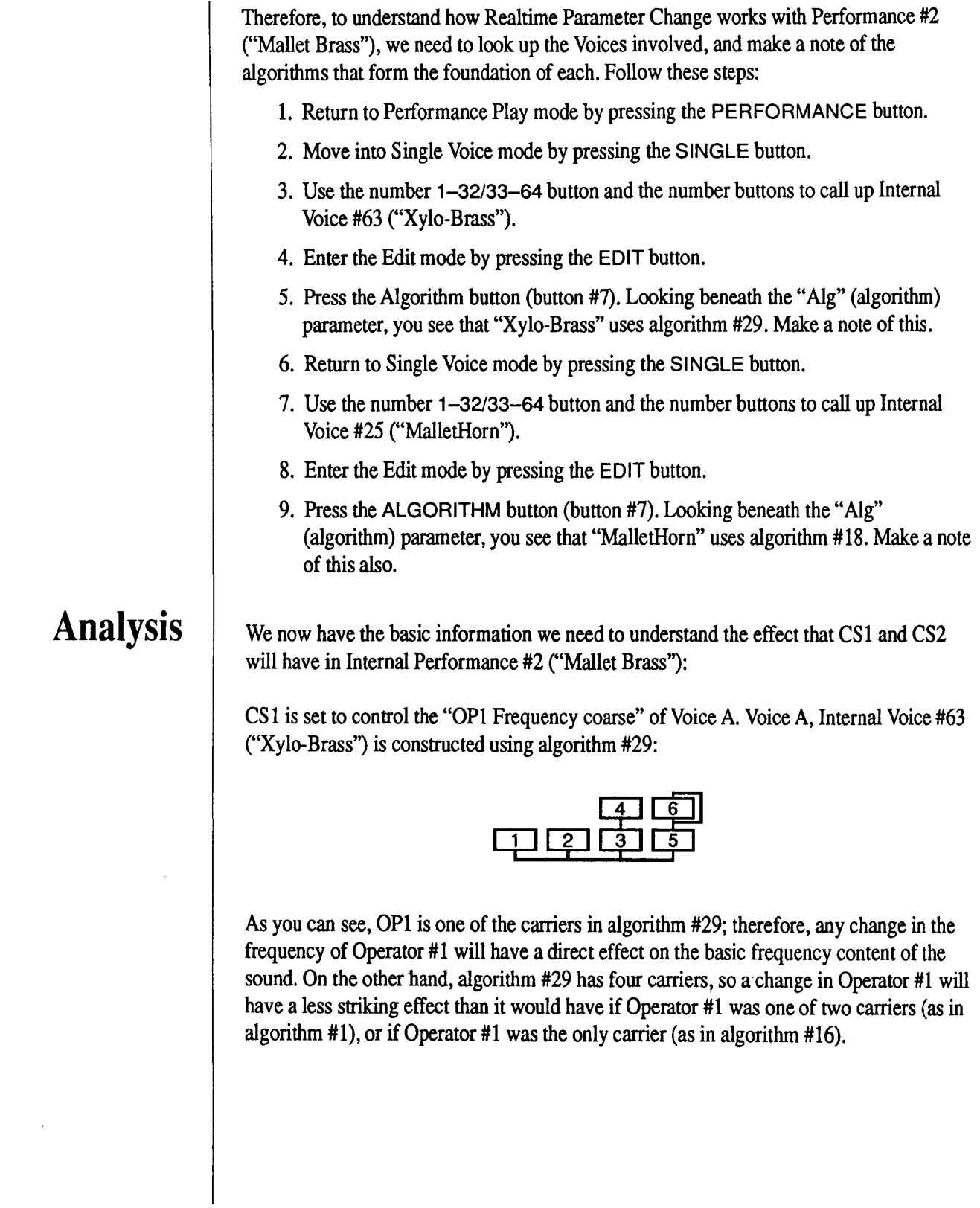

CS2 is set to control the "OP4 EG Rate 1" of Voice B. Voice B, Internal Voice #25 ("MalletHorn") is constructed using algorithm #18:

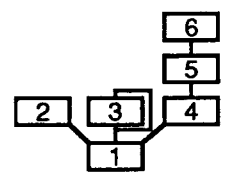

As you can see, OP4 is a modulator in algorithm #18. In fact, it is at the base of a stack of three modulators (Operators #4, #5, and #6). Any change in the EG Rate 1 of Operator #4 will change the time frame within which the timbral effect of the entire stack of modulators (Operators #4-6) can operate. And, since Operator #4 is at the base of a stack of three modulators, any change in its envelope will have a major effect on the timbral expression of the sound over time.

To have a full understanding of the sonic possibilities of Realtime Parameter Change, it is necessary to understand many of the subtleties of FM Voicing. For more information on this subject, consult the following DX7 II Supplemental Booklets: "Voicing Parameter Reference Guide," "Modifying Preset Voices," and "Creating New FM Voices."

<span id="page-13-0"></span>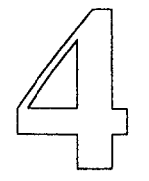

## Realtime Parameter Change Data

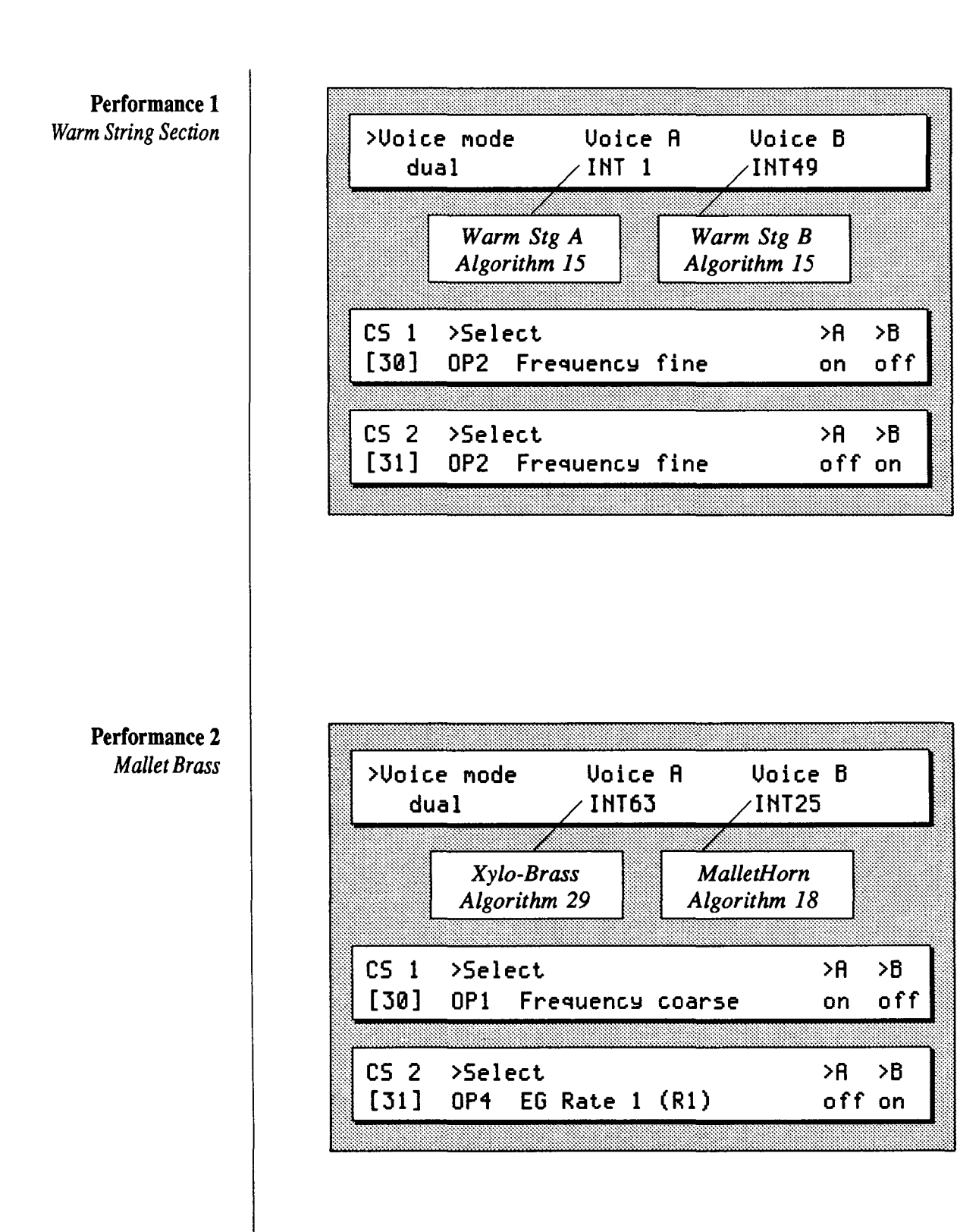

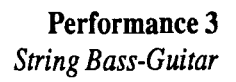

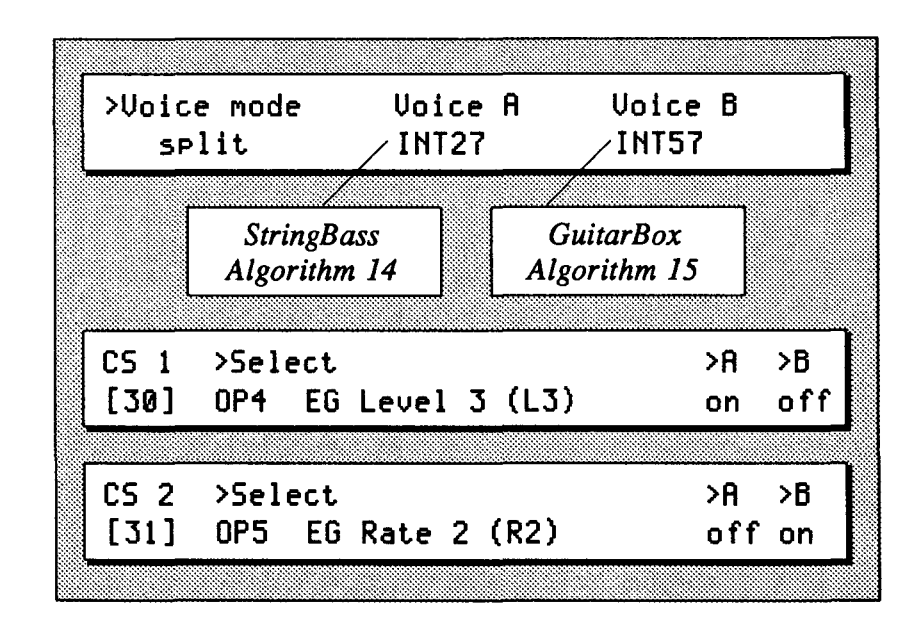

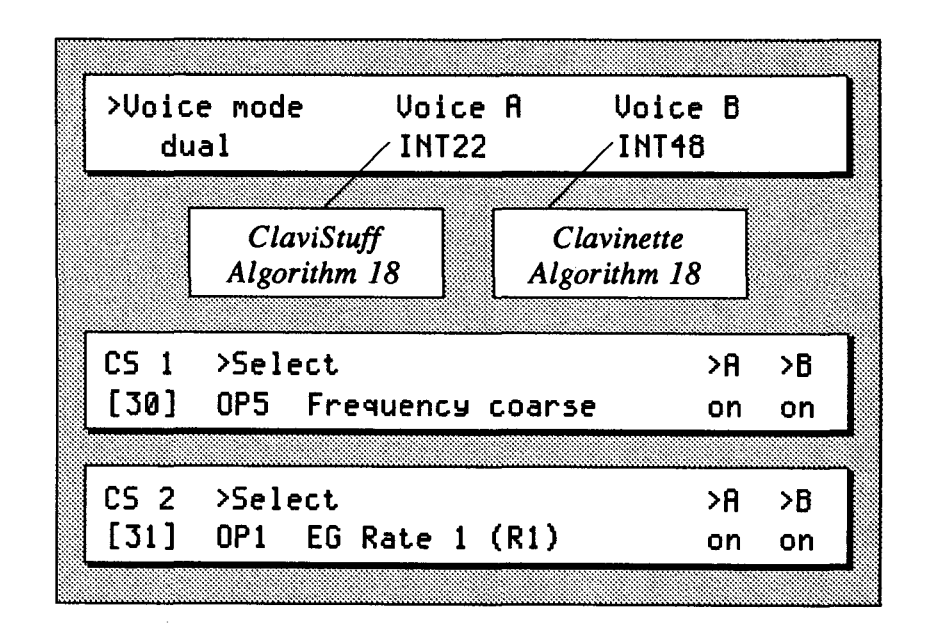

#### Performance 4 *Dual Clavinette*

#### Performance S *Rich Grand Piano*

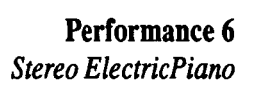

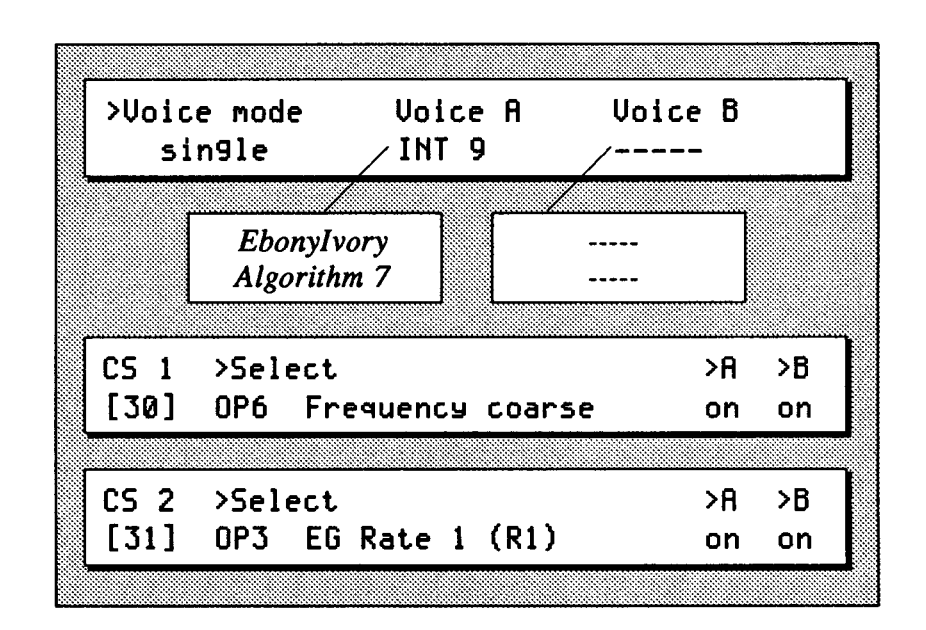

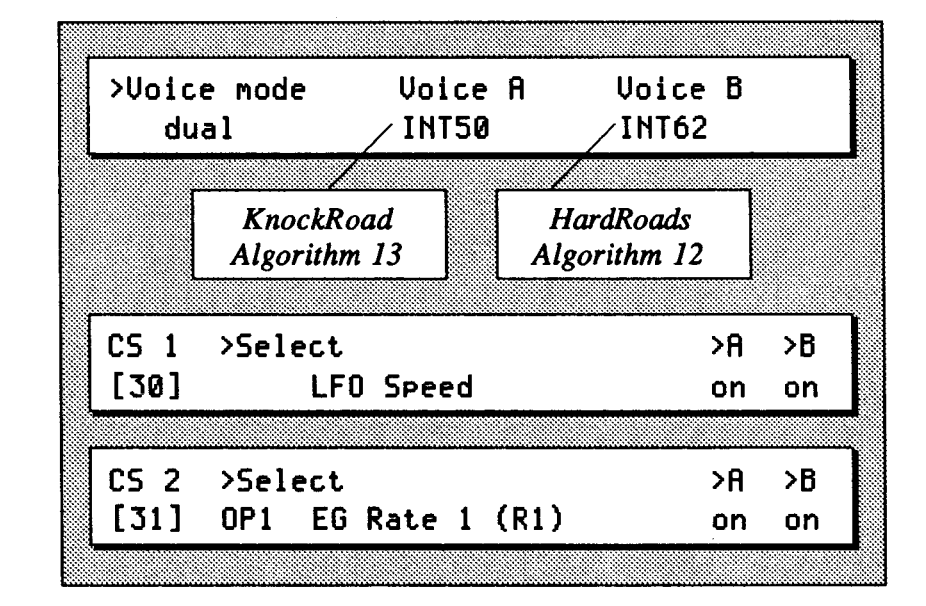

#### >Voice mode Voice A Voice B **INT43** INT56  $dual$ **BellWahh A BellWahh B** Algorithm 11 Algorithm 11 >Select  $CS<sub>1</sub>$  $>$  A  $>B$  $[30]$ **OP1** Frequency fine off on  $CS<sub>2</sub>$  $\mathsf{A}$ >Select  $\overline{AB}$  $[31]$ off on **OP1** Frequency fine

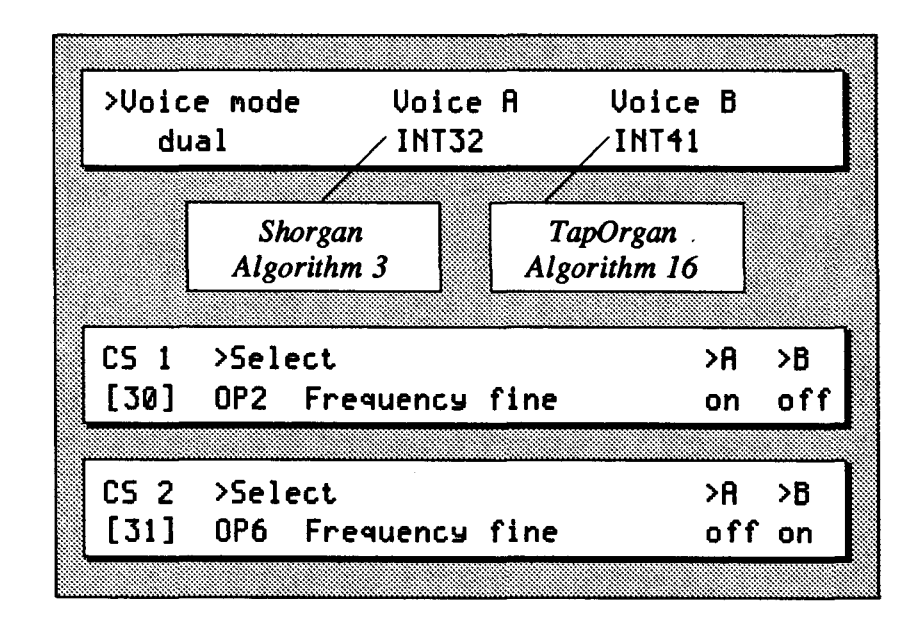

### Performance 8 *Electric Rock Organ*

Performance 7 *Tubular Bell Wah* 

Performance 9 *Jamaica Mallet Band* 

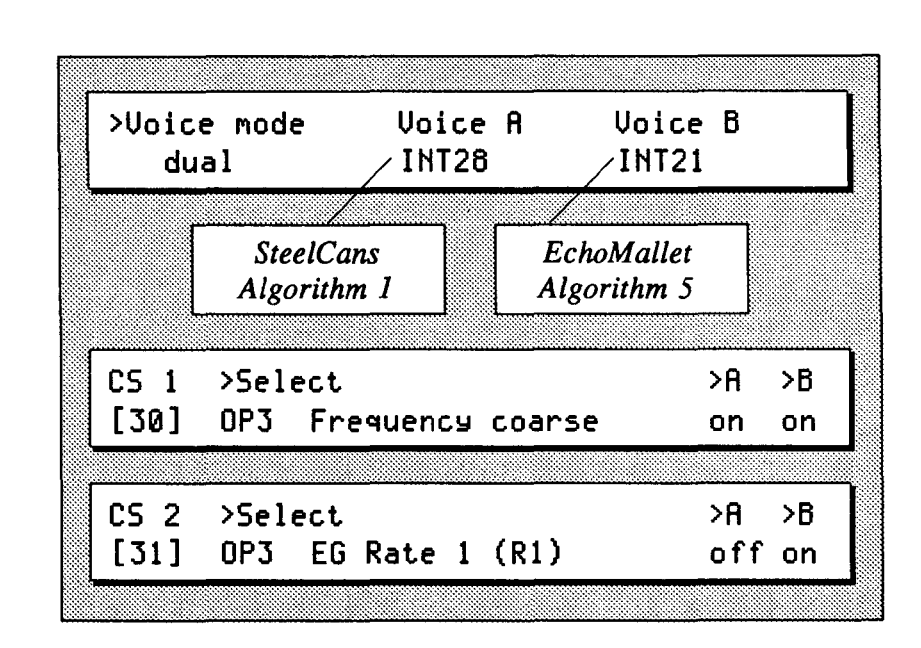

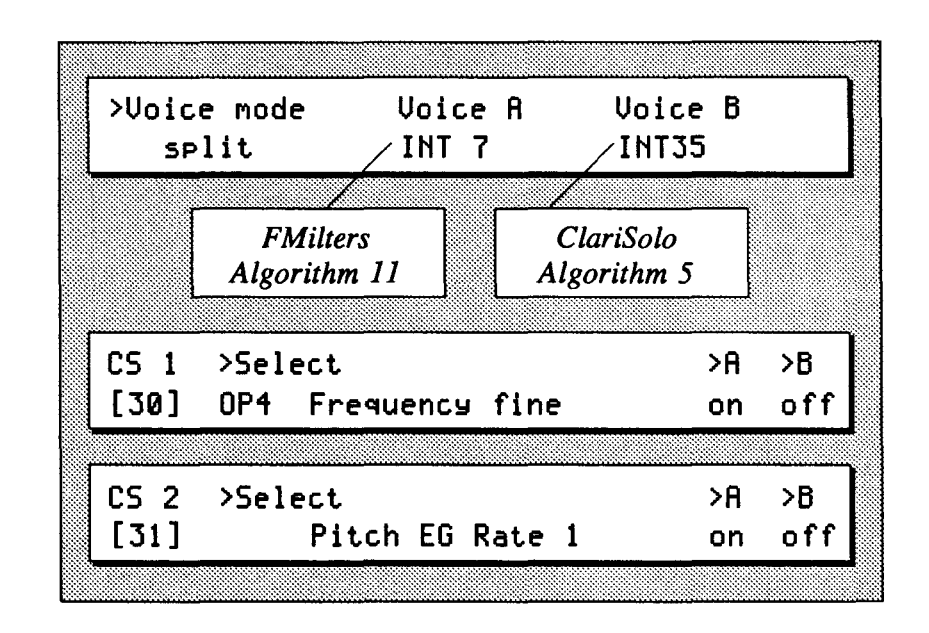

#### Performance 10 *Mono Poly Synth*

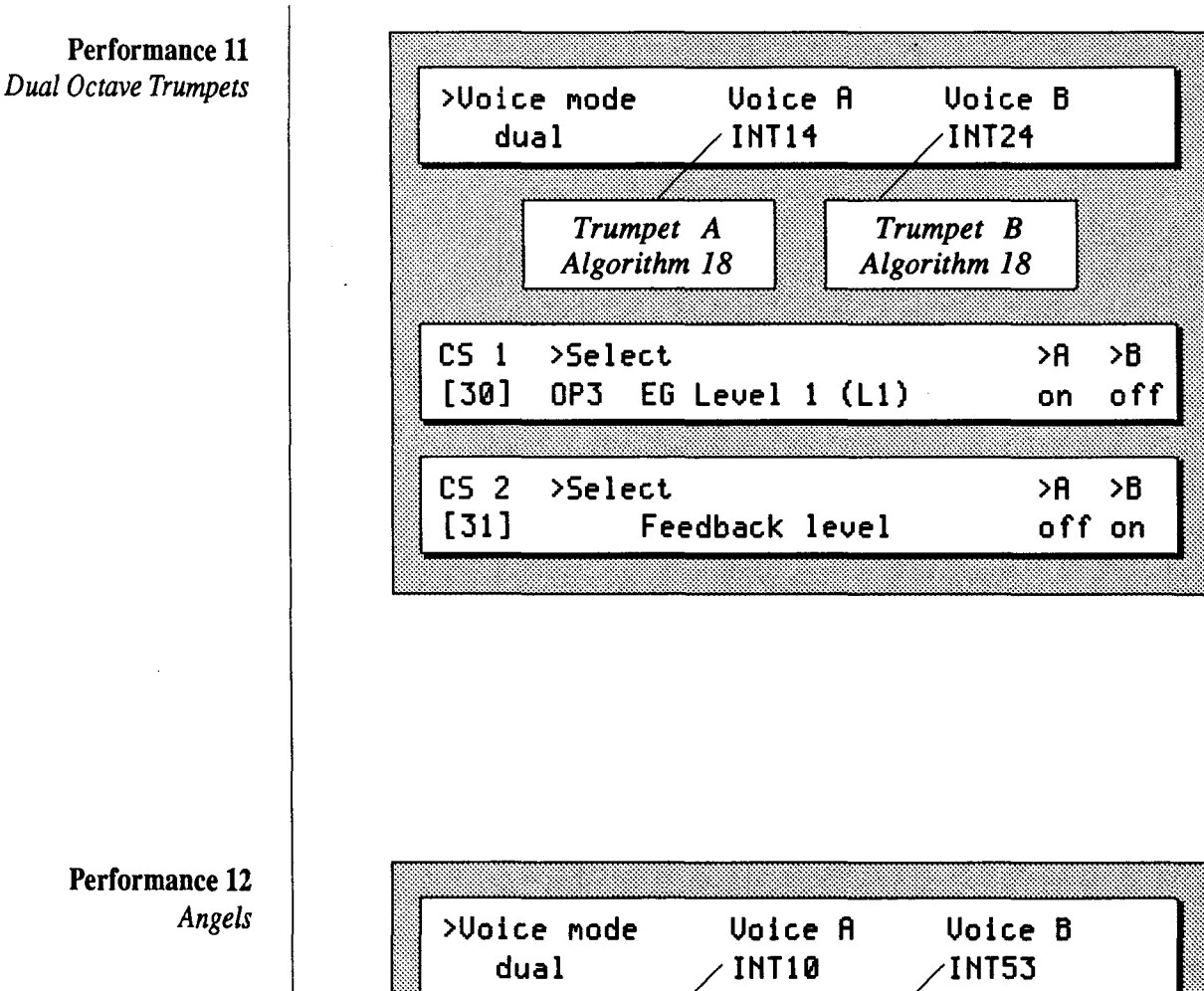

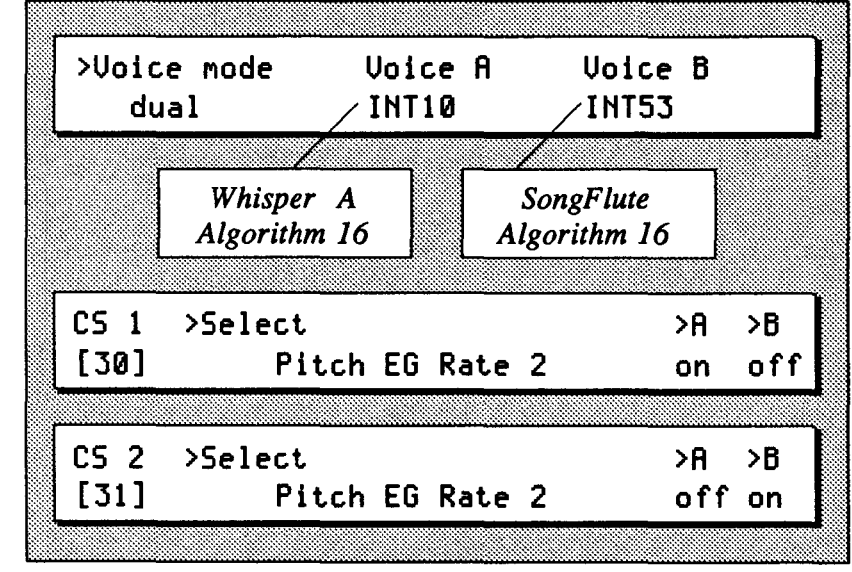

### Performance 12 *Angels*

Performance 13 *Acoustic PickGuitar* 

Performance 14 *Multi Brass Ensemble* 

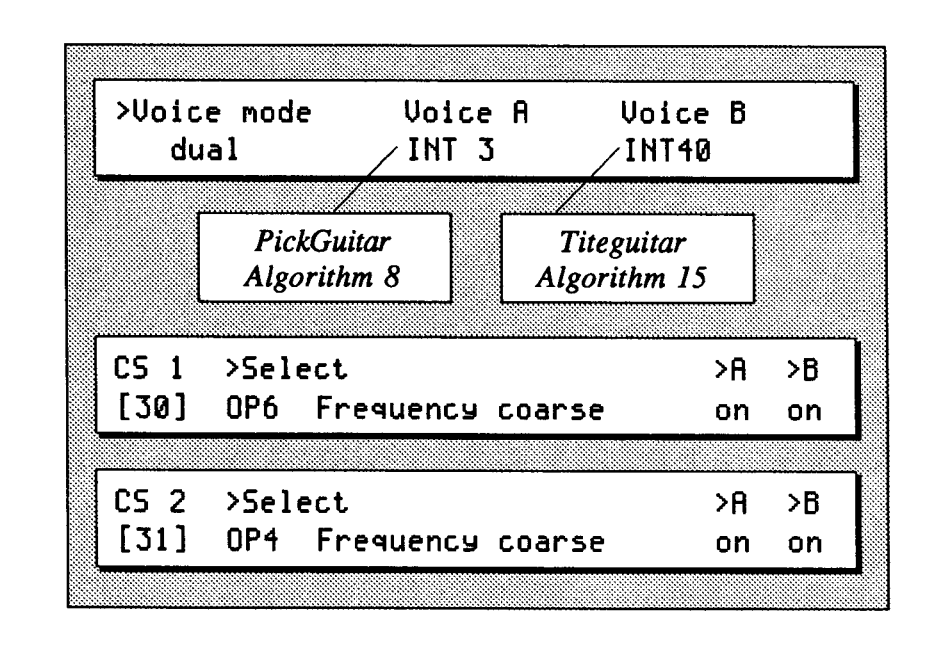

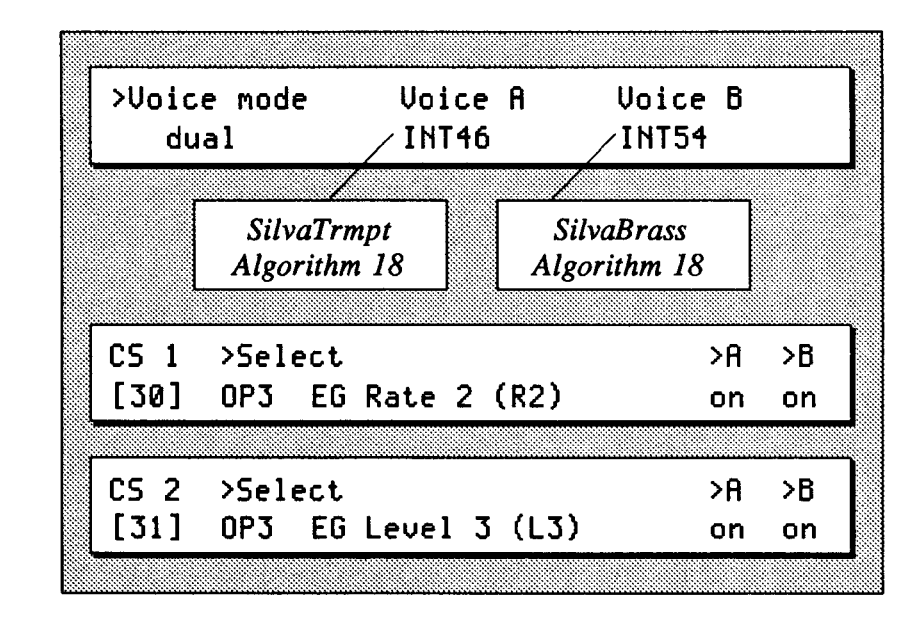

#### Performance 15 *St. Elmos StringBell*

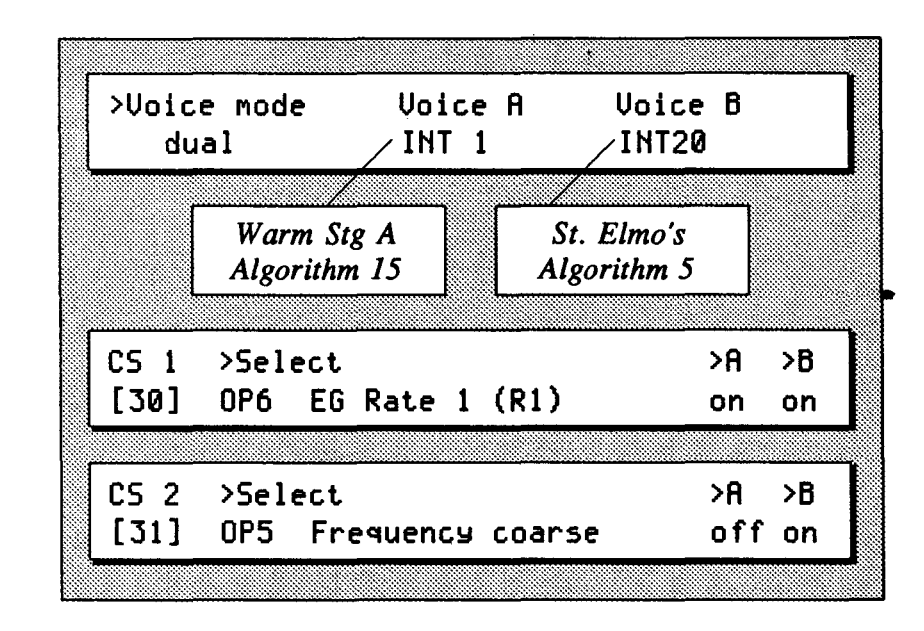

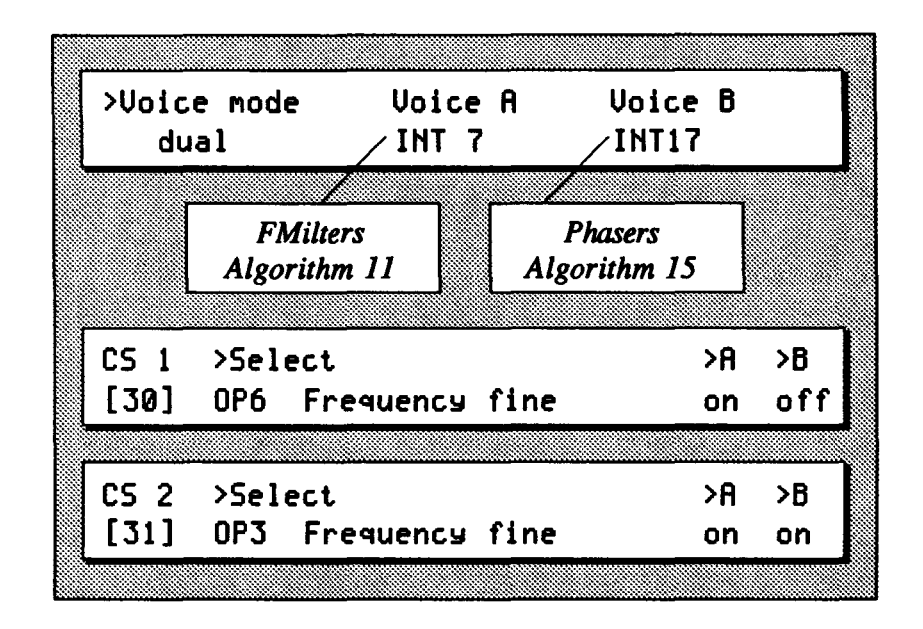

#### **Performance 16**  *Phasars Whasars*

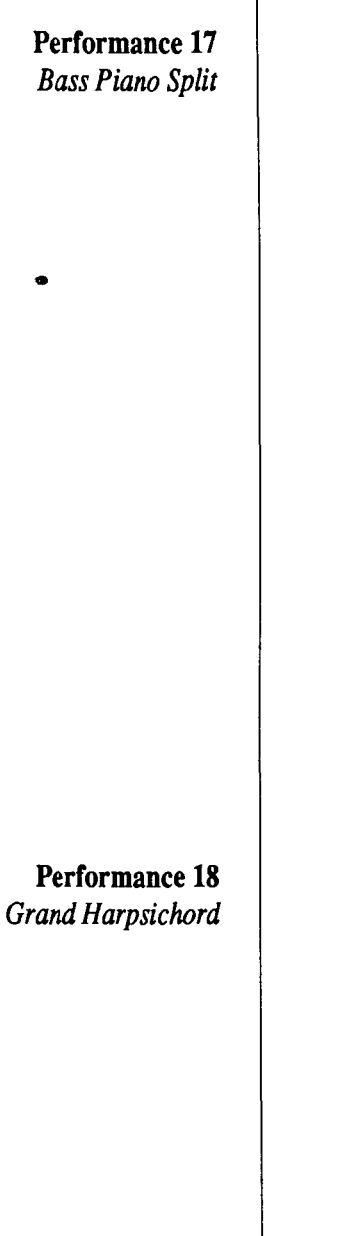

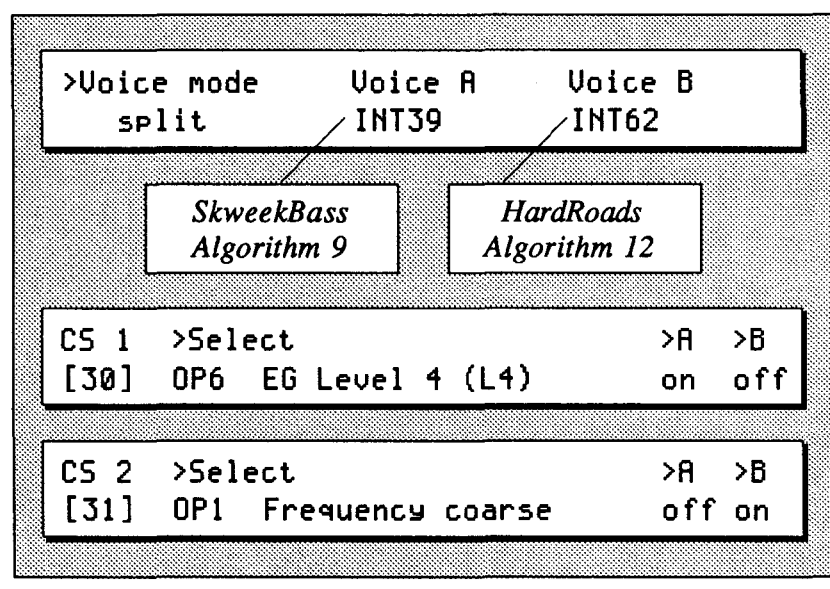

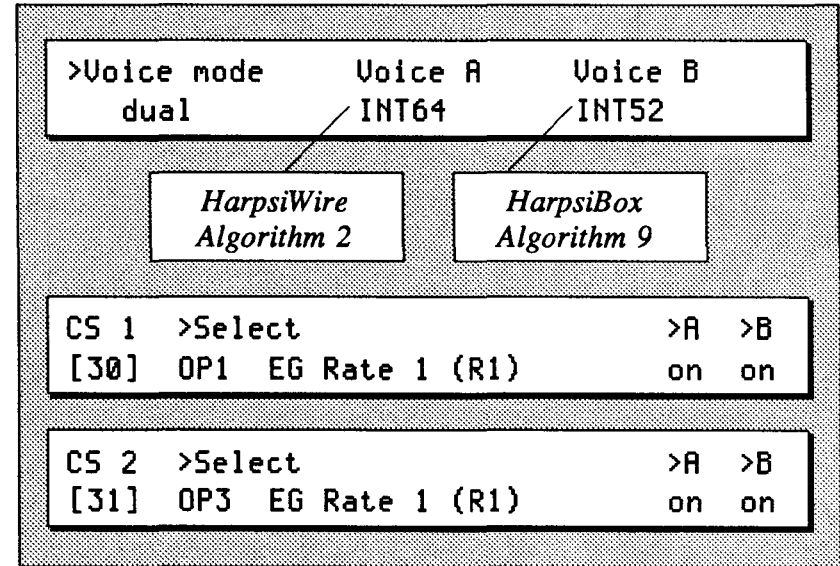

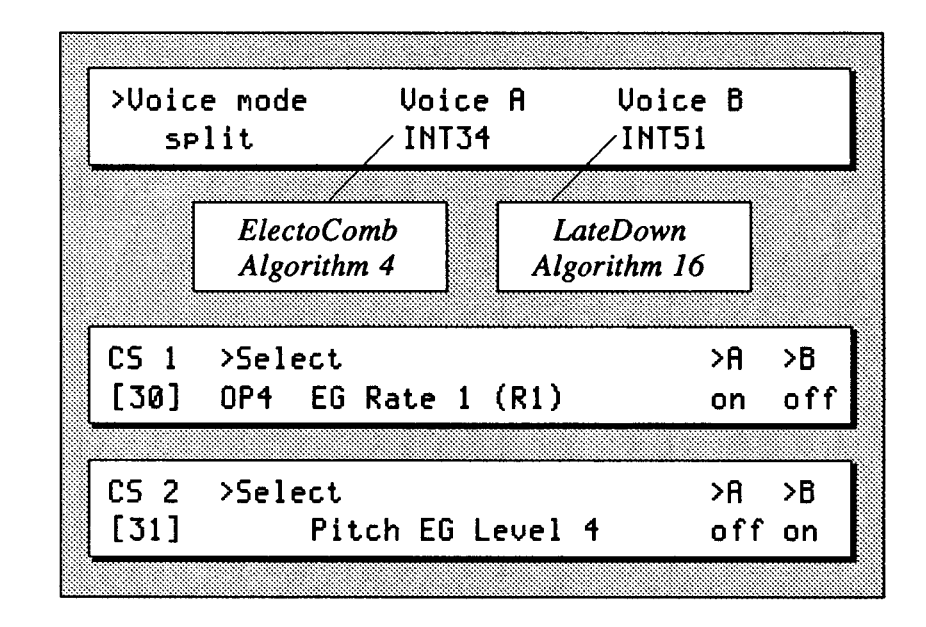

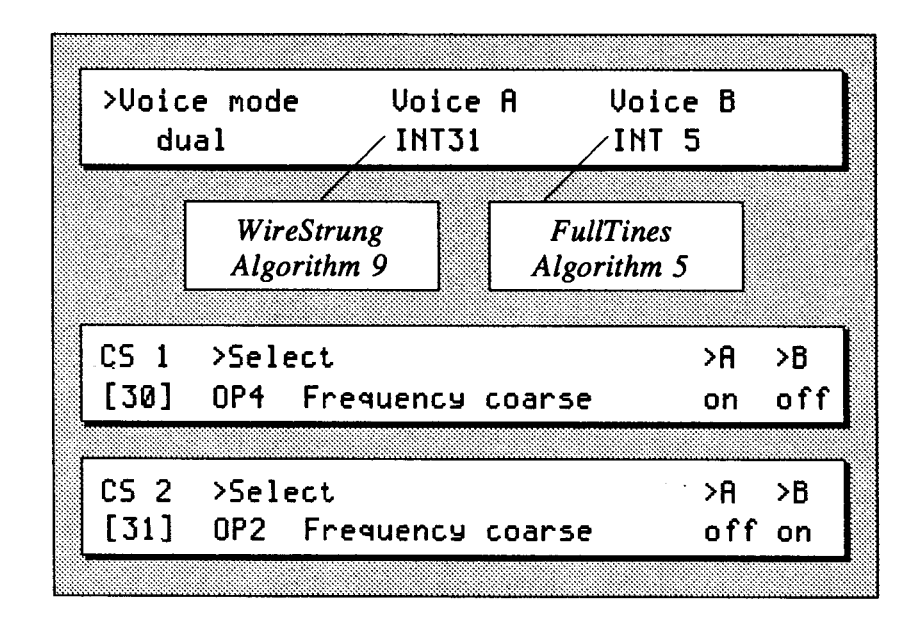

Performance 20 *FM WireStrung Piano* 

Performance 19

*Sea Songs* 

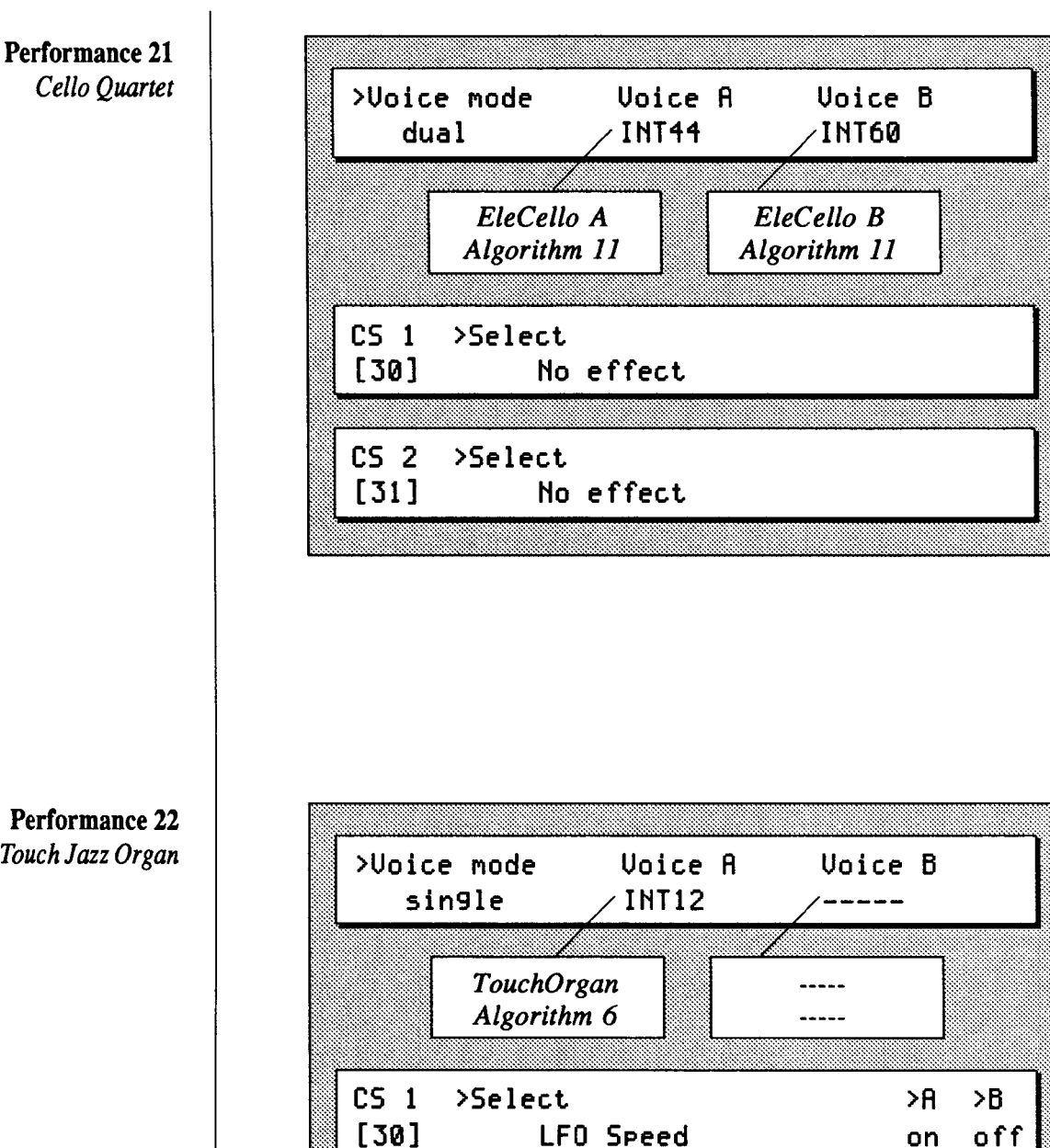

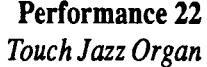

>Select

EG Rate  $3$  (R3)

**OP5** 

 $\geq$   $\uparrow$ 

on

 $>$ B

on

 $CS<sub>2</sub>$ 

 $[31]$ 

**Performance 23**  *DoubleHarp-SongFlute* 

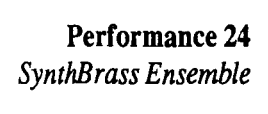

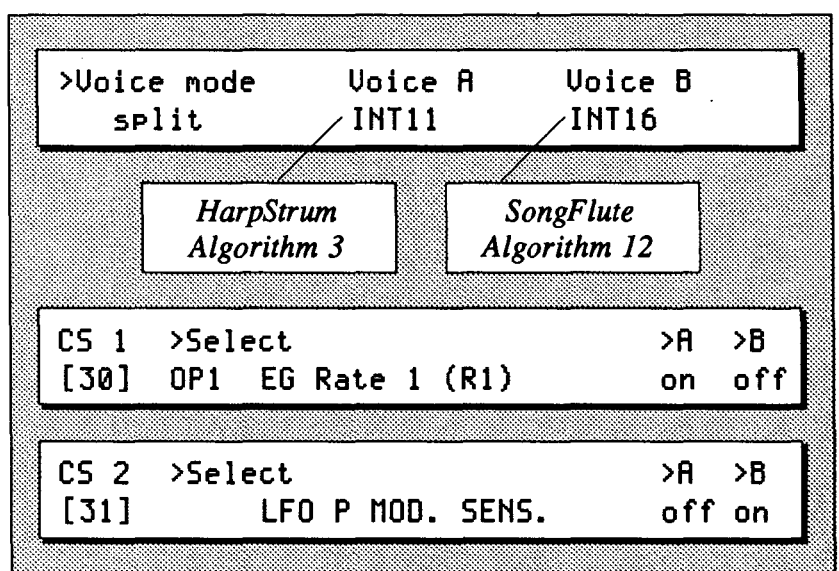

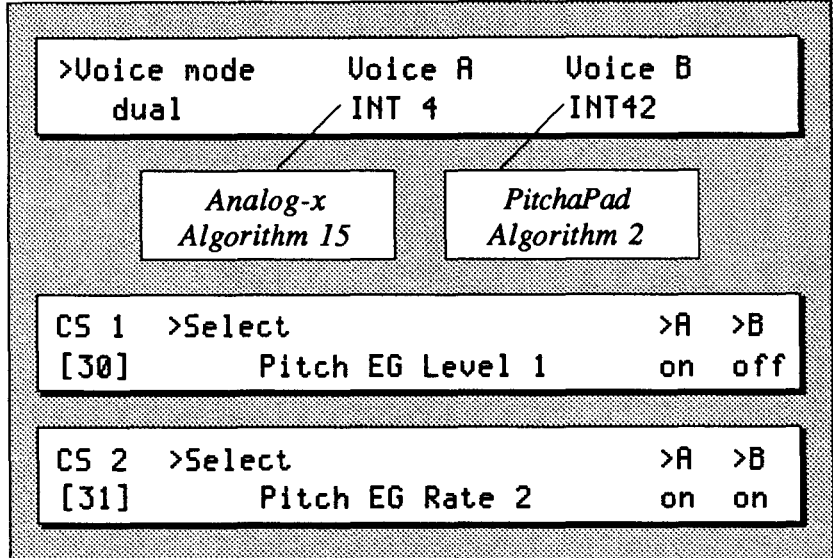

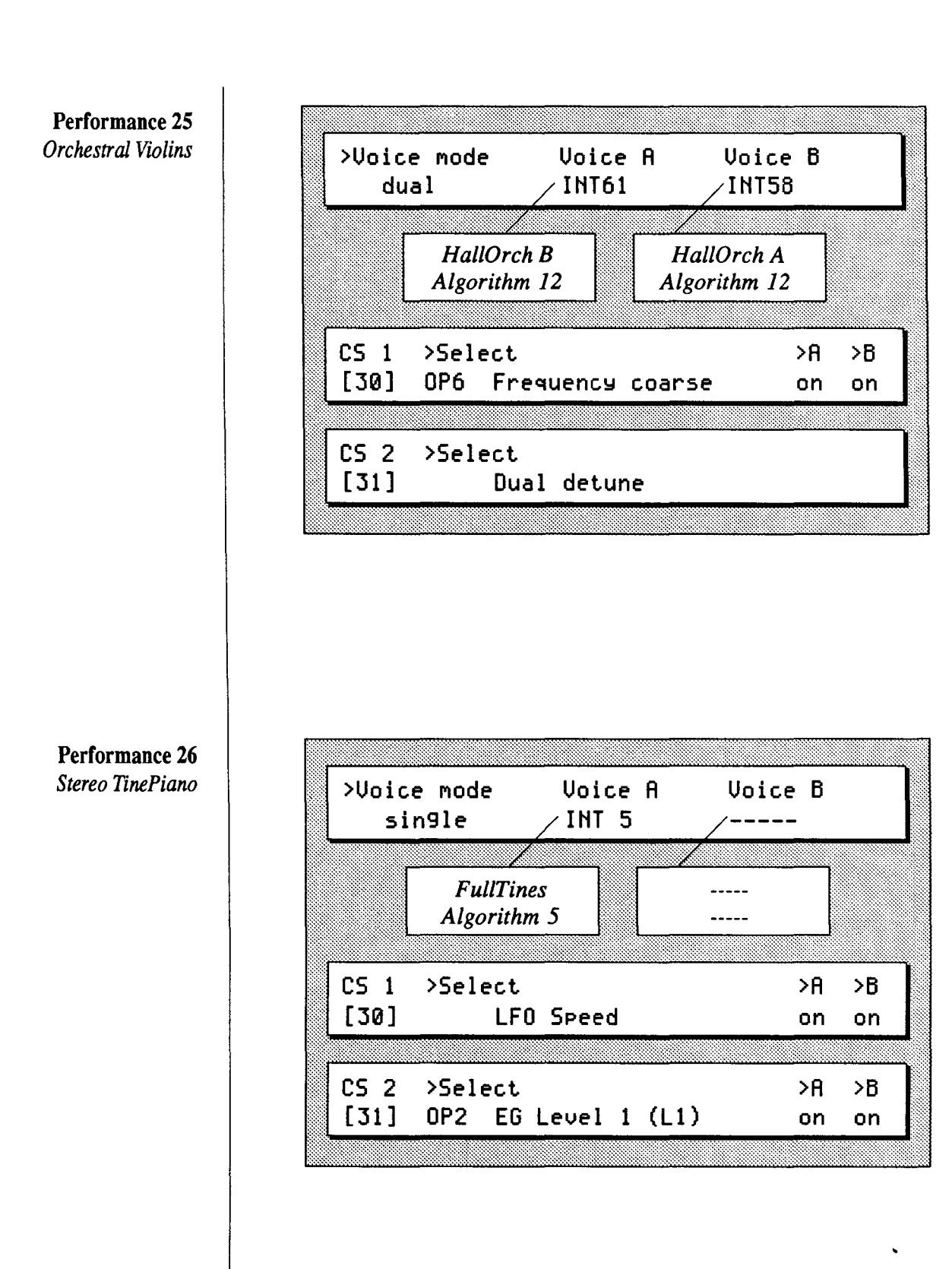

#### Performance 27 *PianoBell Ensemble*

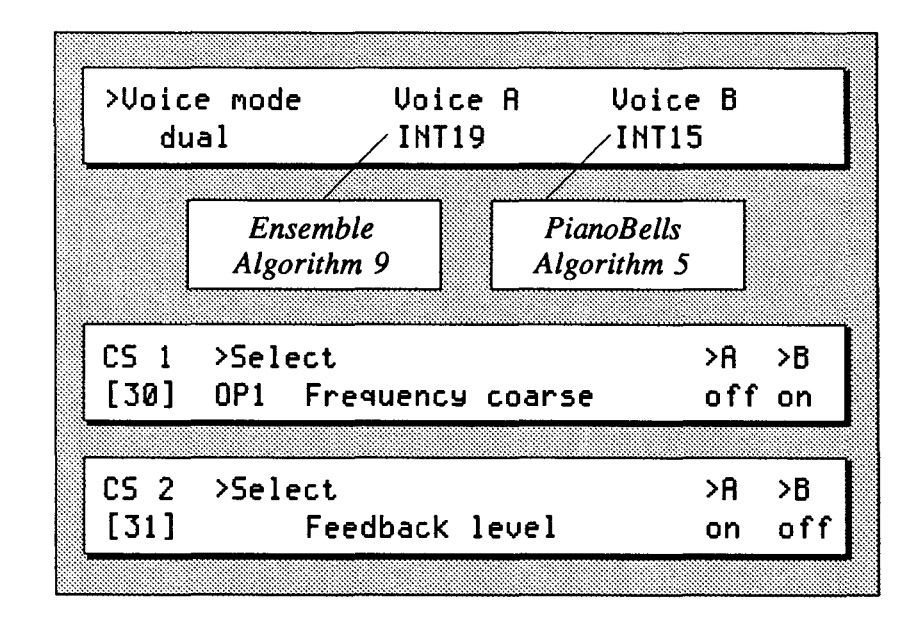

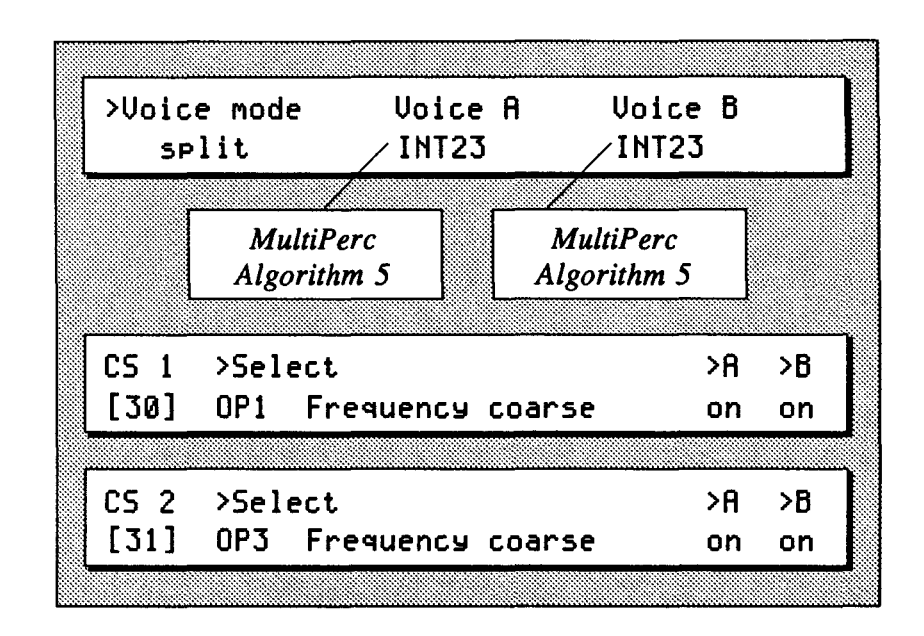

### Performance 28 *M ultiP ercussionSplit*

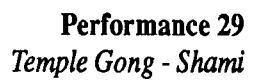

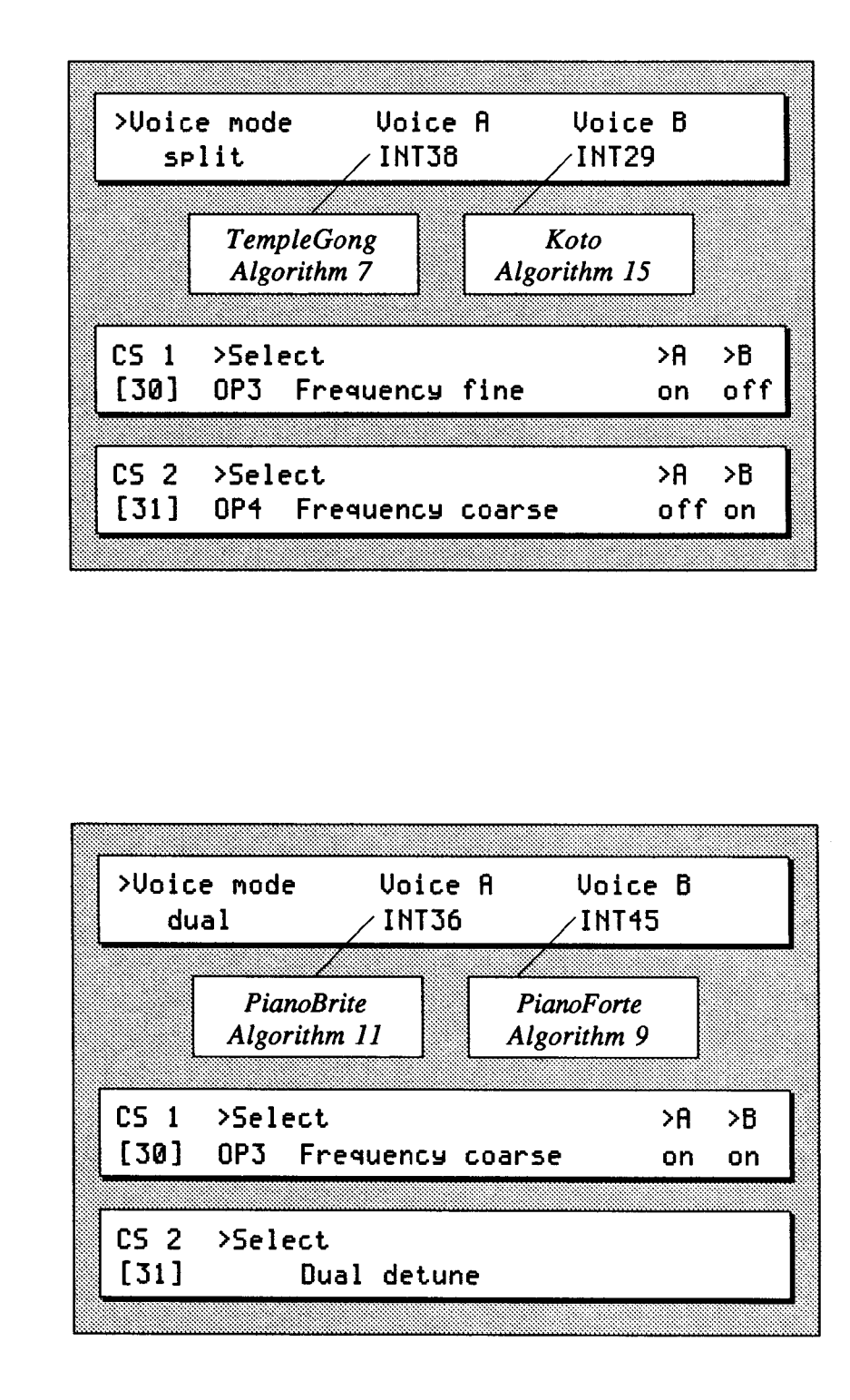

#### Performance 30 *Dual Piano*

**Performance 31**  *Stereo Vibraphone* 

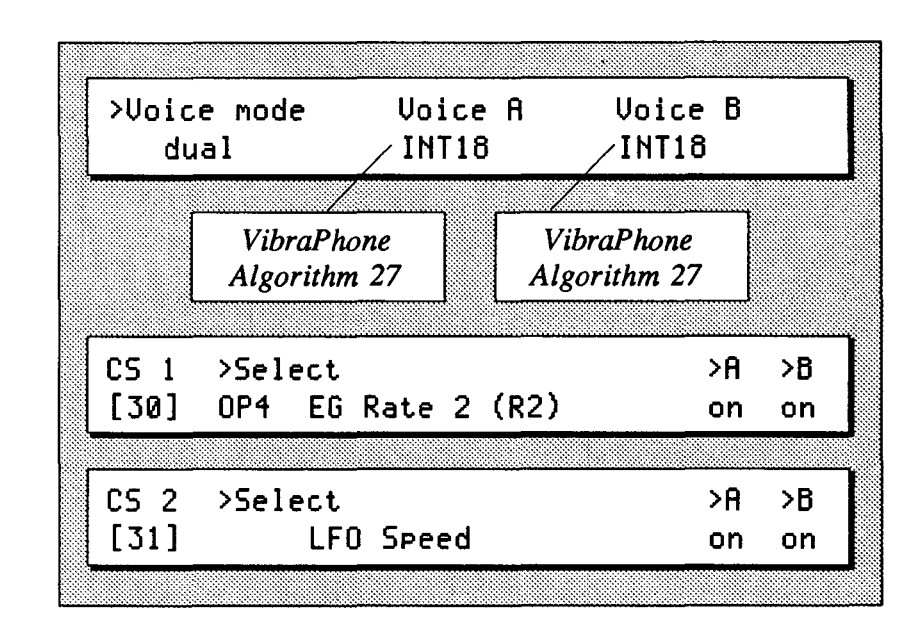

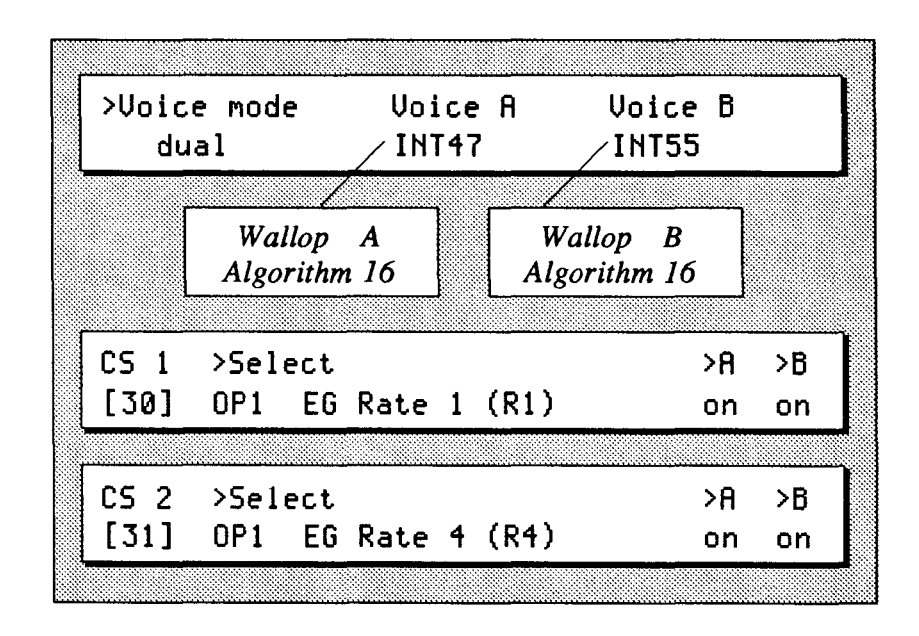

**Performance 32**  *Orchestral Wallop* 

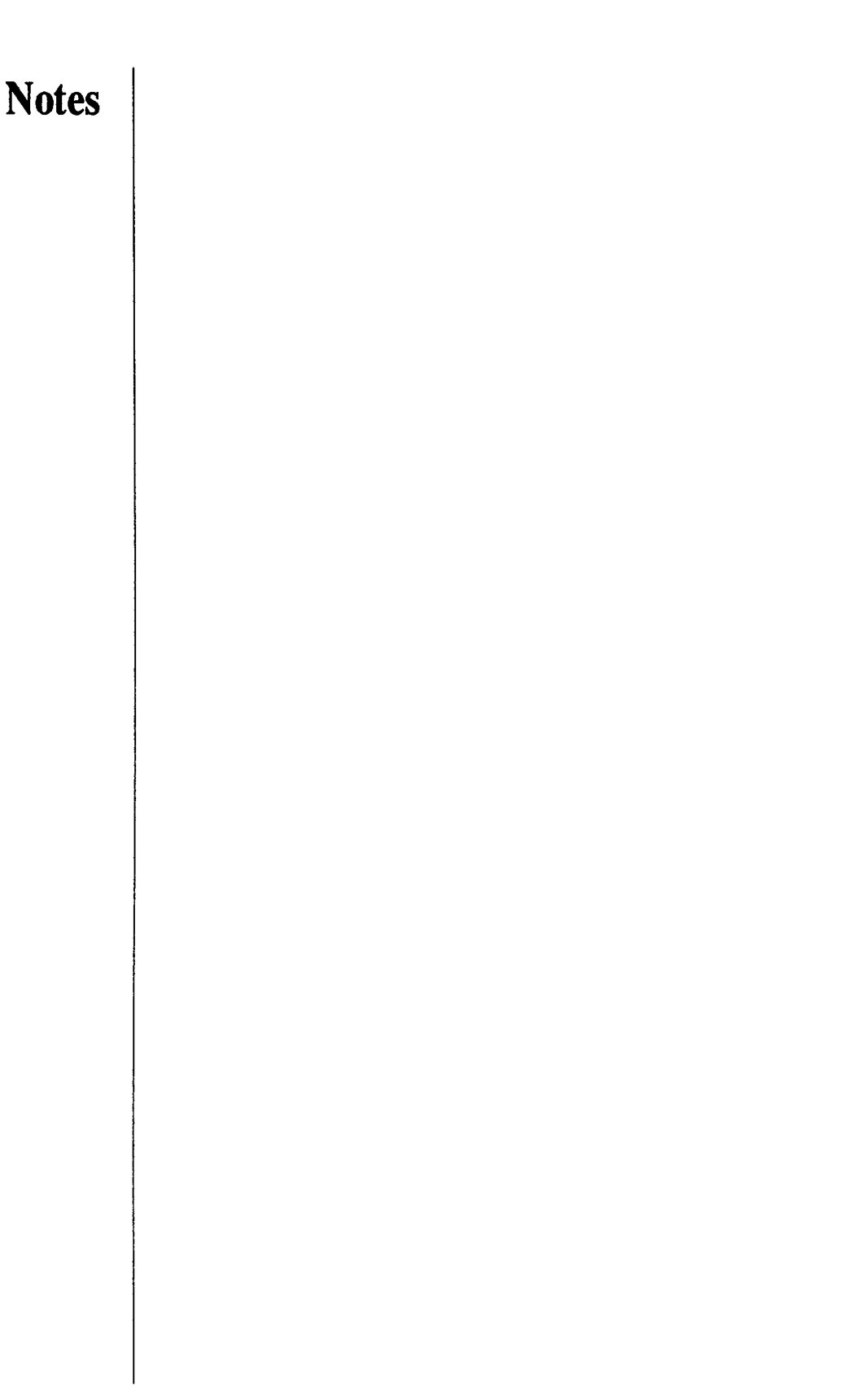

 $\bullet$